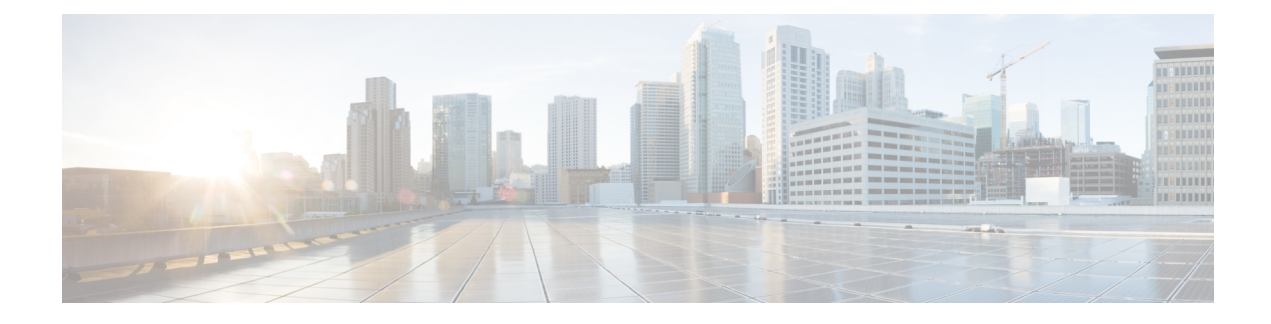

## **Configuring System MTU**

- Finding Feature [Information,](#page-0-0) on page 1
- [Restrictions](#page-0-1) for System MTU, on page 1
- [Information](#page-1-0) about the MTU, on page 2
- How to [Configure](#page-2-0) System MTU , on page 3
- [Configuration](#page-3-0) Examples for System MTU, on page 4
- Additional [References](#page-4-0) for System MTU, on page 5

### <span id="page-0-0"></span>**Finding Feature Information**

Your software release may not support all the features documented in this module. For the latest caveats and feature information, see Bug Search Tool and the release notes for your platform and software release. To find information about the features documented in this module, and to see a list of the releases in which each feature is supported, see the feature information table at the end of this module.

Use Cisco Feature Navigator to find information about platform support and Cisco software image support. To access Cisco Feature Navigator, go to [http://www.cisco.com/go/cfn.](http://www.cisco.com/go/cfn) An account on Cisco.com is not required.

## <span id="page-0-1"></span>**Restrictions for System MTU**

When configuring the system MTU values, follow these guidelines:

- The switch does not support the MTU on a per-interface basis.
- If you enter the **system mtu** *bytes* global configuration command, the command does not take effect on the switch. This command only affects the system MTU size on Fast Ethernet switch ports.
- The **system mtu**, **system mtu jumbo**, and **system mtu routing** global configuration commands do not take effect in these cases:
	- When you enter the **system mtu** command on a switch without Fast Ethernet ports
	- In a mixed stack when you enter the **system mtu jumbo** command for the Fast Ethernet ports on a member switch.
	- When you enter the **system mtu routing** command on a switch on which only Layer 2 ports are configured

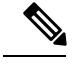

**Note** This command is not supported on switches running the LAN Base image.

• When you use the **system mtu** *bytes* or **system mtu jumbo** *bytes* command to change the system MTU or system jumbo MTU size, you must reset the switch before the new configuration takes effect. The **system mtu routing** command does not require a switch reset to take effect.

The system MTU setting is saved in the switch environmental variable in NVRAM and becomes effective when the switch reloads. Unlike the system MTU routing configuration, the MTU settings you enter with the **system mtu**and **system mtujumbo** commands are not saved in the switch Cisco IOSconfiguration file, even if you enter the **copy running-config startup-config** privileged EXEC command. Therefore, if you use TFTP to configure a new switch by using a backup configuration file and want the system MTU to be other than the default, you must explicitly configure the **system mtu** and **system mtu jumbo** settings on the new switch and then reload the switch.

#### **Related Topics**

[Configuring](#page-2-1) the System MTU, on page 3

### <span id="page-1-0"></span>**Information about the MTU**

The default maximum transmission unit (MTU) size for frames received and sent on all switch interfaces is 1500 bytes. You can change the MTU size to support switched jumbo frames on all Gigabit Ethernet and 10-Gigabit Ethernet interfaces and to support routed frames on all routed ports.

#### **Related Topics**

[Configuring](#page-2-1) the System MTU, on page 3

### <span id="page-1-1"></span>**System MTU Values**

The following MTU values can be configured:

- System Jumbo MTU--This value applies to switched packets on the Gigabit Ethernet and 10-Gigabit Ethernet ports of the switch. Use the **system mtu jumbo** *bytes* global configuration command to specify the system jumbo MTU value.
- System Routing MTU--This value applies only to routed packets on all routed ports of the switch or switch stack. Use the **system mtu routing** global configuration command to specify the system routing MTU value.

#### **Related Topics**

[Configuring](#page-2-1) the System MTU, on page 3

## <span id="page-2-0"></span>**How to Configure System MTU**

### <span id="page-2-1"></span>**Configuring the System MTU**

Follow these steps to change the MTU size for switchedand routed packets:

### **Procedure**

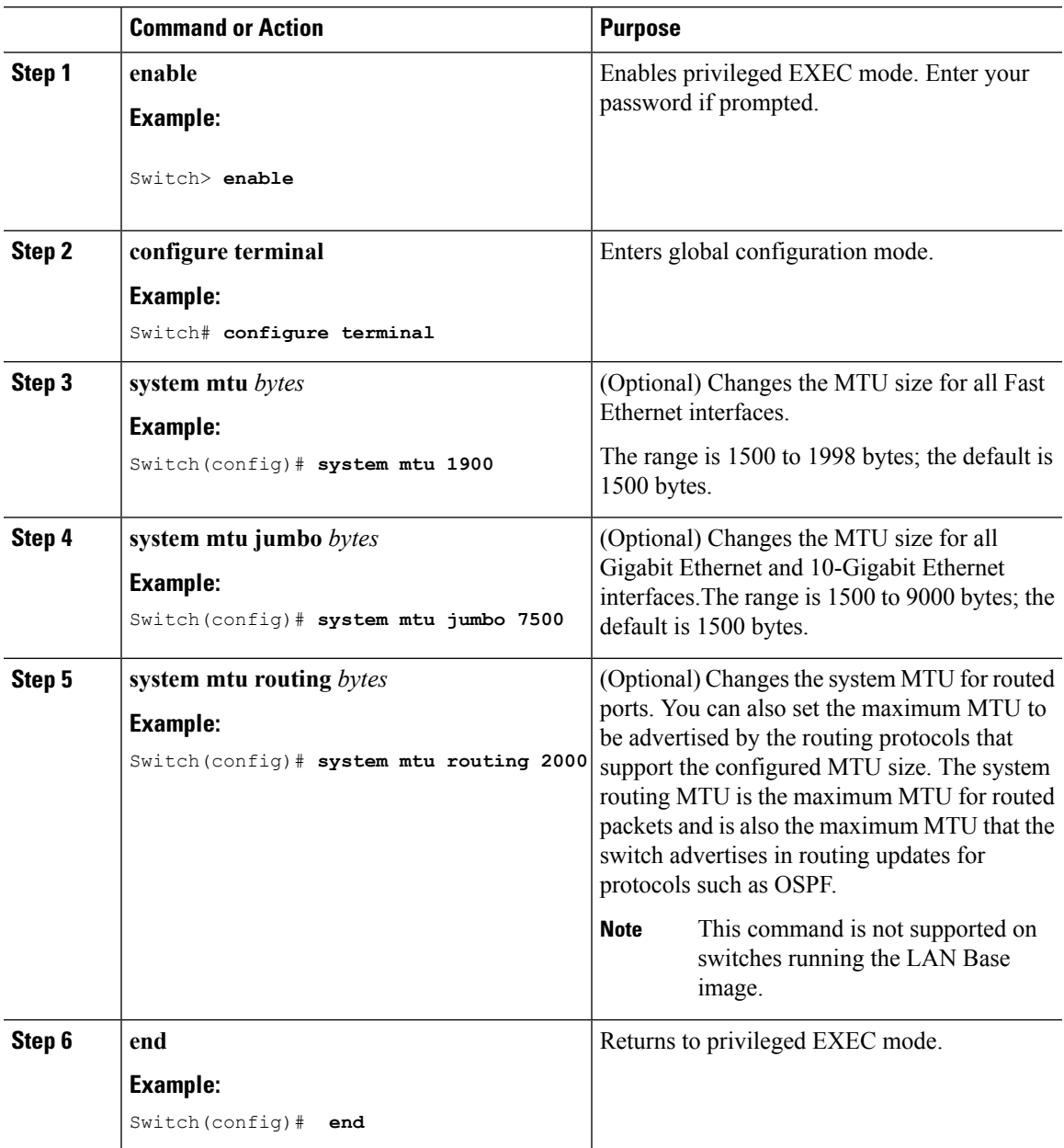

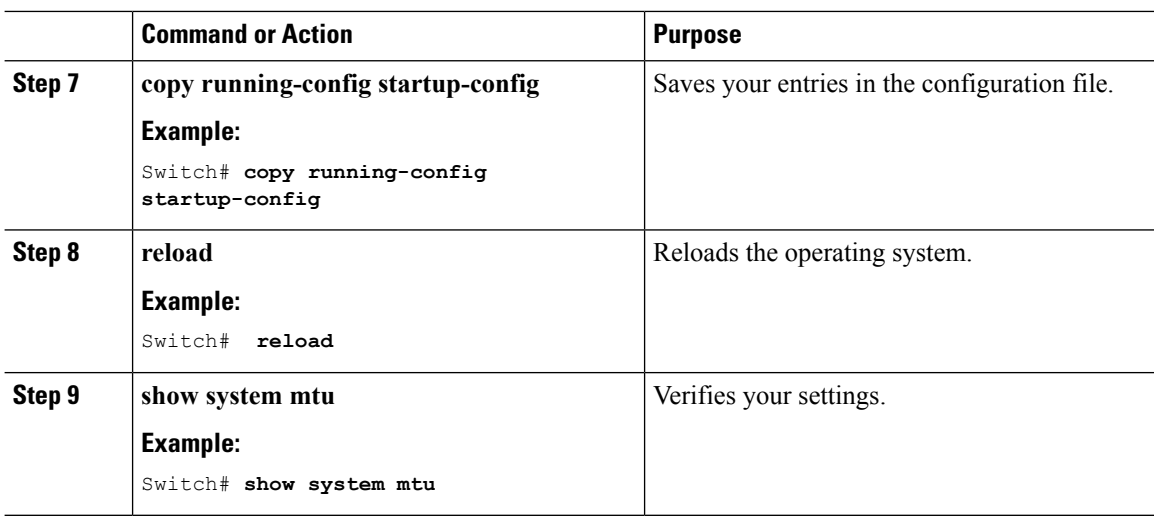

#### **Related Topics**

[Information](#page-1-0) about the MTU, on page 2 [System](#page-1-1) MTU Values, on page 2 [Restrictions](#page-0-1) for System MTU, on page 1

## <span id="page-3-0"></span>**Configuration Examples for System MTU**

This example shows how to set the maximum packet size for a Gigabit Ethernet port to 7500 bytes:

```
Switch(config)# system mtu 1900
Switch(config)# system mtu jumbo 7500
Switch(config)# exit
```
If you enter a value that is outside the allowed range for the specific type of interface, the value is not accepted. This example shows the response when you try to set Gigabit Ethernet interfaces to an out-of-range number:

```
Switch(config)# system mtu jumbo 25000
                                      \hat{ }% Invalid input detected at '^' marker.
```
This is an example of output from the **show system mtu** command:

```
Switch# show system mtu
Global Ethernet MTU is 1500 bytes.
```
# <span id="page-4-0"></span>**Additional References for System MTU**

### **Error Message Decoder**

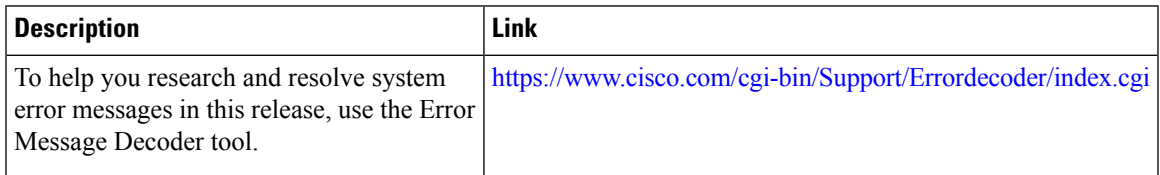

#### **MIBs**

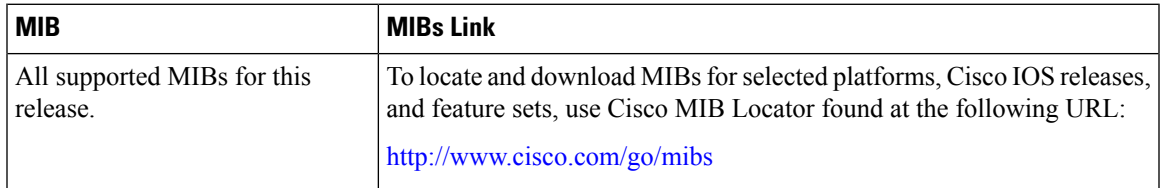

### **Technical Assistance**

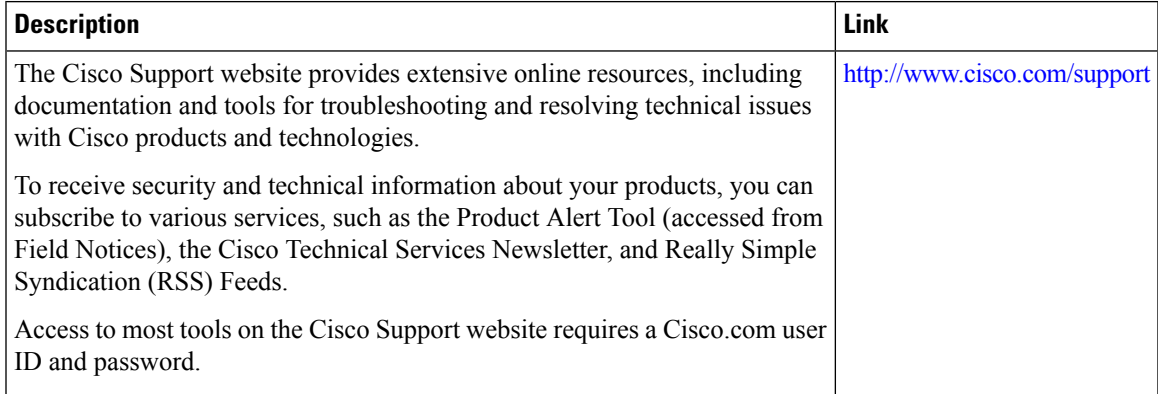

 $\mathbf I$